# **Koejakajan ohje**

### Koejakajan toimintaperiaate

*Koejakaja* on palvelu jonka tarkoituksena on helpottaa *Abitti*-kurssikokeiden järjestämistä. Koejakaja mahdollistaa keskitetyn tavan kokeiden aikatauluttamiseen ja hallinnointiin verkkoselaimella käytettävän palvelun kautta.

Koejakaja-palvelu koostuu kahdesta eri komponentista, jotka ovat *koejakaja.opinsys.fi* -verkkopalvelu sekä *lukiolla oleva tietokone*, jossa on Opinsysin automatisoitu kurssikoepalvelin ohjelmisto. Kokeiden laadinnassa käytettävät komponentit on kuvattu seuraavassa taulukossa.

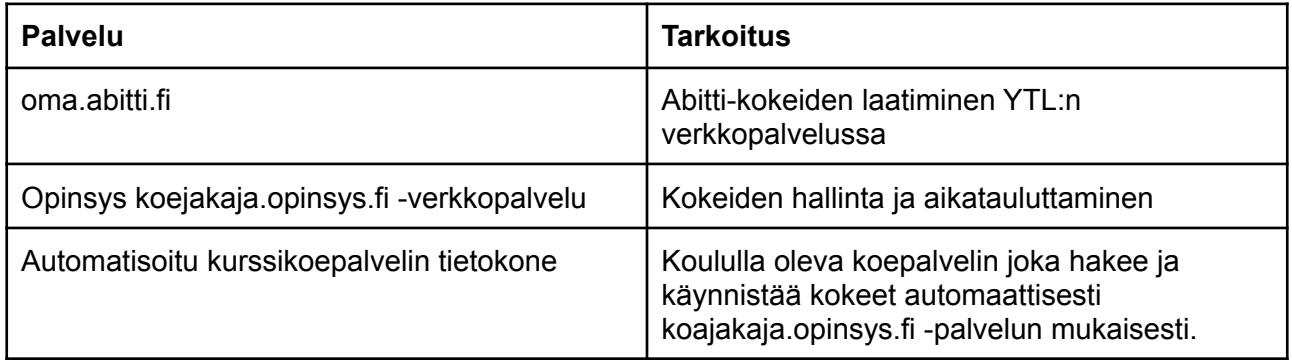

Koejakajan käyttö ei vaikuta kokeiden laadintaan, vaan ne tehdään perinteisesti YTL:n *oma.abitti.fi*-palvelussa. Koejakaja mahdollistaa, että eri opettajien tekemät kokeet voidaan aikatauluttaa keskitetystä yhdestä palvelusta niin, että ne käynnistyvät automaattisesti haluttuna aikana koepalvelimella.

Koejakaja huolehtii samanaikaisesti järjestettävien kokeiden välittämisestä koepalvelimelle niin, että ne ovat yhtäaikaa tehtävissä. Lisäksi koejakaja mahdollistaa tyypillisesti erillisellä valvojan koneen tehtäviä, kuten kokeen tilanteen seurannan ja kokeiden liittymiskoodin vaihtamisen. Kokeiden järjestämisessä prosessi on koejakajaa käytettäessä siis seuraavanlainen:

- 1. Opettajat laativat kokeensa normaalisti **oma.abitti.fi** -palvelussa
- 2. Opettajat kirjautuvat **koejakaja.opinsys.fi** -palveluun ja lataavat koetiedoston ja purkukoodin sekä aikatauluttavat kokeen.
- 3. Koe ladataan ja käynnistetään koepalvelimella automaattisesti sille tehdyn aikataulutuksen mukaisesti
- 4. Opiskelijat tekevät kokeen
- 5. Opettaja palauttaa kokeiden vastaukset Oma abittiin.

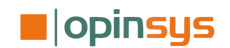

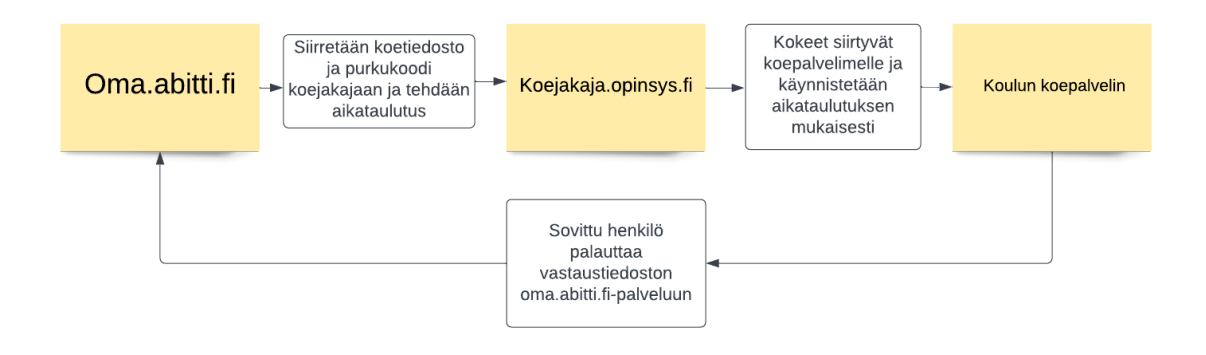

# Kokeen laatiminen, aikataulutus ja palautus arvioitavaksi

### **Kokeen tekeminen Oma abitissa**

Koejakajalla aikataulutettavat kokeet valmistellaan normaalin Abitti-kokeen mukaisesti, opettajan omassa Oma abitti -ympäristössä. Tyypillinen prosessi on seuraavanlainen.

- 1. Kirjaudu Oma abittiin osoitteessa <https://oma.abitti.fi>.
- 2. Valmistele koe Oma abitin työkaluilla
- 3. Kun koe on valmis lataa koetiedosto omalle tietokoneellesi ja kopioi leikepöydällesi kokeen purkukoodi

### **Uuden kokeen aikatauluttaminen Koejakajassa**

Kun koe on luotu, purkukoodin on kopioitavissa ja koetiedosto on ladattuna omalle tietokoneelle, se aikataulutetaan Koejakaja-palveluun.

- 1. Kirjaudu osoitteeseen <https://koejakaja.opinsys.fi> omilla tunnuksillasi
- 2. Maalaa hiirellä kalenterinäkymään haluamasi aikajakso jolloin koe on tehtävissä koepalvelimella

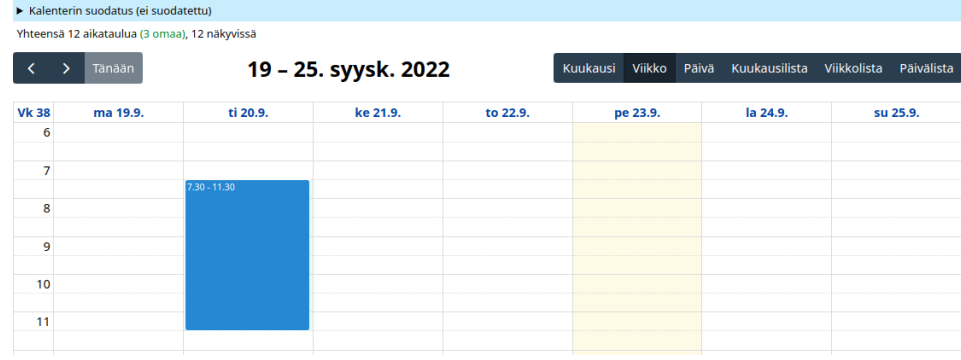

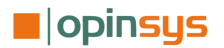

3. Lataa avautuneesta näkymästä kokeen **koetiedosto** sekä syötä sen **purkukoodi** näille varattuihin kenttiin sekä valitse **koepalvelin** jolle koe halutaan aikatauluttaa.

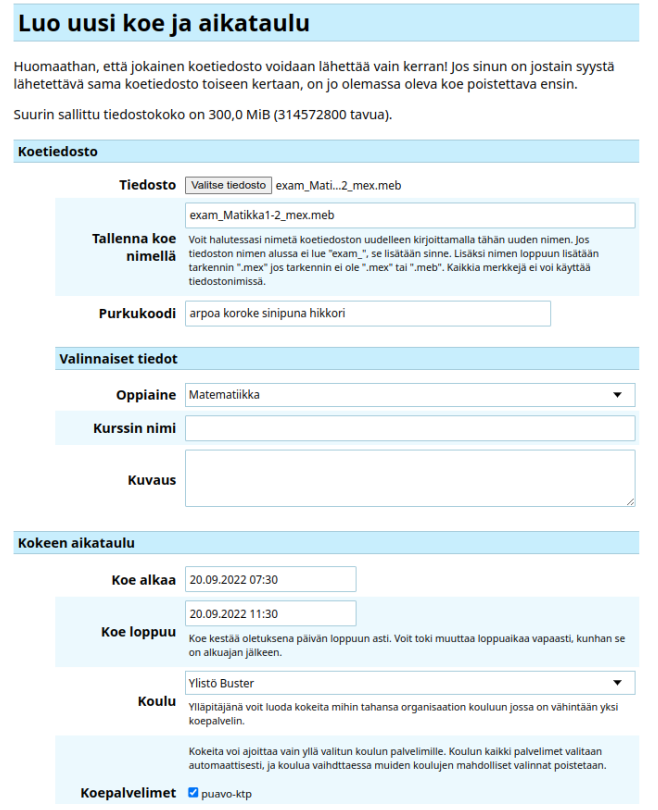

4. Lisää muut valinnaiset/tarkentavat tiedot ja napsauta **luo koe ja aikataulutus** -painiketta.

### **Kokeiden palautus arvioitavaksi**

Kokeiden päätyttyä kokeet palautetaan koepalvelimelta keskitetysti tehtävään sovitun henkilön toimesta. Tällöin kokeiden vastauspaketti ladataan esimerkiksi yhden opettajan toimesta hänen omaan Oma abitti ympäristöön, josta vastaukset päätyvät kokeiden alkuperäisille tekijöille.

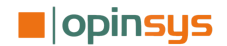

# Koepalvelin tietokoneen käyttö

Koepalvelin on teknisesti Opinsys OS -käyttöjärjestelmää käyttävä tietokone, jolla on tarvittavat asetukset sekä valmiiksi asennettu Abitin Naksu-ohjelmisto toimiakseen koepalvelimena.

Koepalvelimen ohjelmisto hoitaa aikataulutettujen kokeiden lataamisen ja käynnistämisen automaattisesti koejakajassa tehtyjen asetusten mukaisesti. Abitti -koeympäristön rajoitusten takia koepalvelimen käynnistäminen tulee aina laitteen uudelleen käynnistysten jälkeen tehdä koneelle sovitun henkilön toimesta. Koepalvelien tulee olla asennettuna asiakkaan oman organisaation laitehallintaan.

### **Työpöytä ja käyttöliittymä**

Koepalvelin kirjautuu käynnistyksen yhteydessä automaattisesti OpinsysOS-käyttöjärjestelmän työpöydälle. Kirjautumisen jälkeen käyttöjärjestelmä käynnistää automaattisesti Naksu -työkalun käyttöliittymän.

### **Verkkokortit**

Koepalvelimessa tulee olla kaksi verkkokorttia, joista Abitti-koeverkon tulee suorituskykysyistä olla vähintään langallinen.

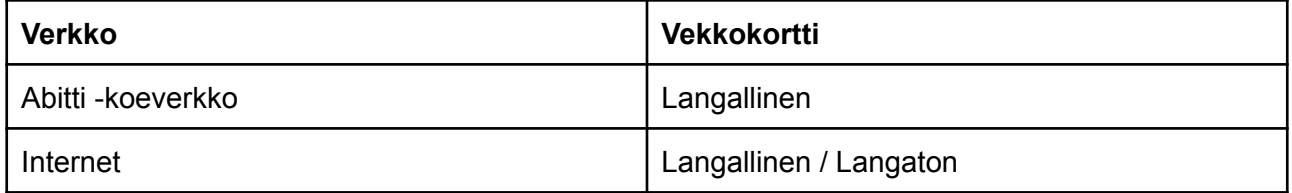

Koeverkon verkkokortin asetukset määritetään YLT:n Naksu-käyttöliittymän avulla.

### **Virtuaalisen KTP-palvelimen päivittäminen ja käynnistäminen Naksulla**

Automaattisen koepalvelimen KTP-toiminnallisuus ei eroa mitenkään normaalista Abitti-palvelimesta. Koepalvelinta hallintaan Abitin Naksu -työkalulla, jolla koepalvelimen Abitti KTP-palvelin ohjelmisto asennetaan, päivitetään ja käynnistetään.

Naksun peruskäyttöön kannattaa tutustua YTL:n oman Abitti KTP-ohjeitukssen avulla osoitteessa: <https://www.abitti.fi/fi/ohjeet/koetilan-palvelin/>

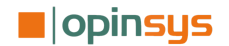

Tällä hetkellä Naksun ja KTP-palvelimen käyttöä ei voida täysin automatisoida. Siksi esimerkiksi koepalvelinlaitteen uudelleen käynnistysten yhteydessä jonkun henkilön tulee käydä käynnistämässä KTP-virtuaalikone Naksun käyttöliittymästä käsin.

### **Koetiedostot**

Koetiedostot synkronoituvat automaattisesti kotikansion **ktp-jako** -kansioon. Kansio sisältää automaattisesti seuraavia alikansioita ja tiedostoja.

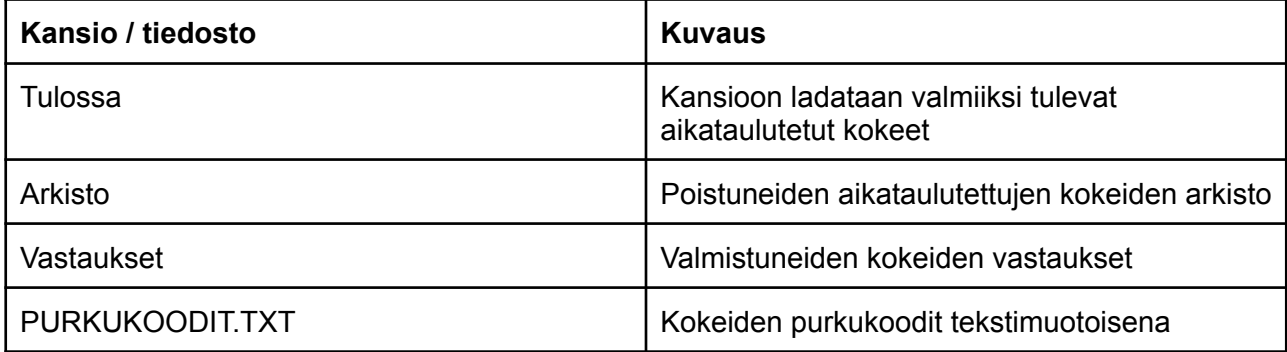

## **UKK**

*1. Milloin kokeen ehtii laittamaan koejakajaan ennen kokeen alkua?*

Koepaketissa olevia kokeita ei voi muokata enää sen jälkeen, kun joku opiskelijoista on aloittanut jonkin siinä olevista kokeista.

- *2. Milloin koetilan palvelimelle tehdään ensimmäinen kokeen lataus* Kokeet ladataan ja yhdistetään / laitetaan samaan koepakettiin 10 minuuttia ennen kokeen aloitusta
- *3. Milloin kokeet yhdistetään / laitetaan samaan pakettiin*

Kokeet yhdistetään samaan koepakettiin, kun kokeet on aikataulutettu alkamaan 10 minuutin sisällä toisistaan. Kokeen A alku on maksimissaan 10 minuutin sisällä kokeen B lopusta.

*4. Milloin koevastaukset otetaan talteen?*

Vastaukset otetaan talteen kun viimeinen kokeen tekijä on päättänyt kokeen. Jos kaikki muut ovat palauttaneet kokeen, mutta joku jättää kokeen kesken/poistunut kokeesta kesken kaiken, niin järjestelmä odottaa 5 minuuttia viimeisestä havaitusta yhteydestä. Tämän jälkeen koe päätetään.

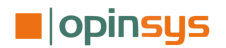